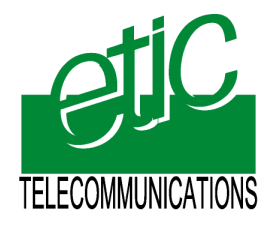

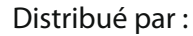

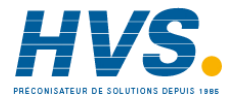

Contact : hvssystem@hvssystem.com

Tél : 0326824929 Fax : 0326851908

Siège social : 2 rue René Laennec 51500 Taissy France

**www.hvssystem.com**

# **MDM192**

 $=$  TD RD -

 $\omega$ 

### **MULTI-DROPS DIGITAL MODEM FOR PRIVATE LINE**

 $\overline{\phantom{a}}$  , where  $\overline{\phantom{a}}$ 

**USER GUIDE Document reference :** 9010709-03  $\_$ 

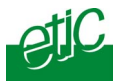

#### **If you have questions about the MDM192 or desire assistance, contact ETIC TELECOMMUNICATIONS at the following address :**

# **ETIC TELECOMMUNICATIONS**

**13 Chemin du vieux chêne 38240 MEYLAN FRANCE** 

 $TFI + 33 4 76 04 20 05$ FAX : + 33 4 76 04 20 01 E-mail : h[otline@etictelecom.com](mailto:hotline@etictelecom.com)

web : [www.etictelecom.com](http://www.etictelecom.com/)

#### **This user guide applies to the following product references with the manufacturing index 07**

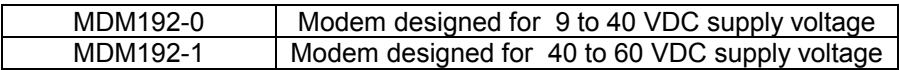

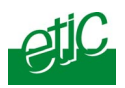

### **CONTENTS**

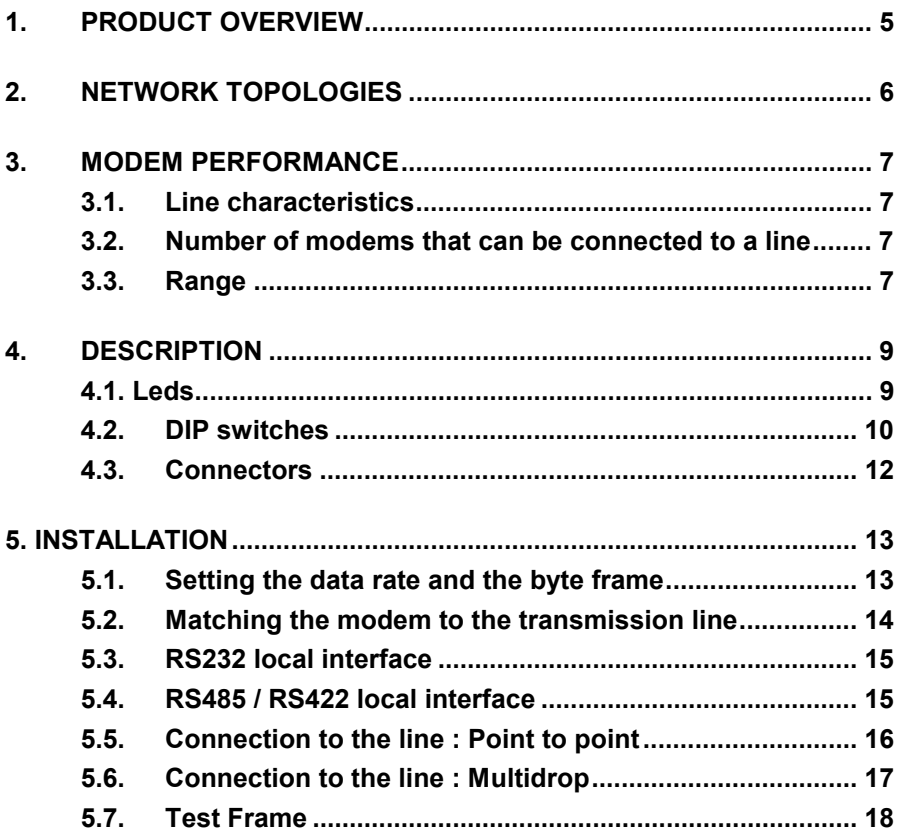

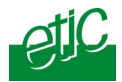

<span id="page-4-0"></span>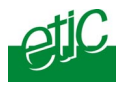

### **1. Product overview**

The MDM192 modem provides half-duplex data transmission between PLCs (for instance), on a 2 wires cable over up to 30 Km.

#### **Point to point or multi-drops transmission**

16 PLCs (and even more) can be connected to the same line. (2 wires twisted and shielded pair) at a data rate up to 19200 b/s.

#### **Reliability**

The modems are connected in parallel to the line. If one modem fails, it does not prevent the rest of the network from transmitting normally.

#### **Line isolation**

The modem is isolated from the line through a 4000 VRMS transformer.

#### **Local interface**

The modem provides an RS232, RS422 and RS485 asynchronous interface.

The data rate ranges from 1200 to 19200 b/s (7 or 8 bits with or without parity, 1 start bit, 1 or 2 stop bits).

#### **Transmission delay time**

The digital technique used provides a very low delay of transmission (only 3 characters time).

#### **Compatibility**

The MDM 192 is able to transmit most PLC protocols among which :

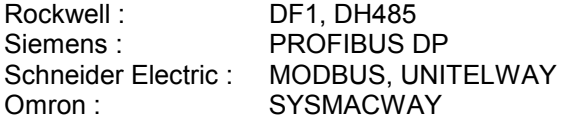

... and generally speaking any master / slave asynchronous protocol.

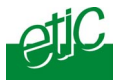

## <span id="page-5-0"></span>**2. Network topologies**

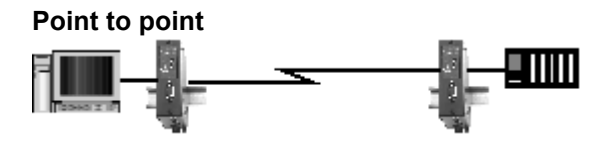

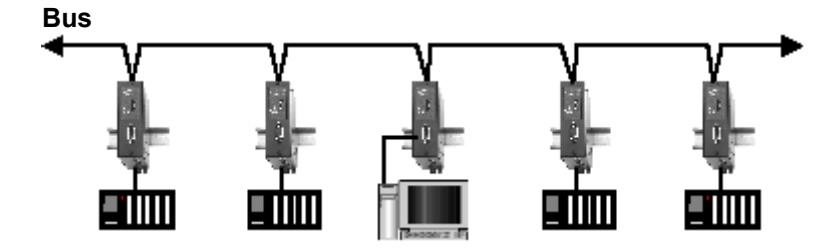

**Star** 

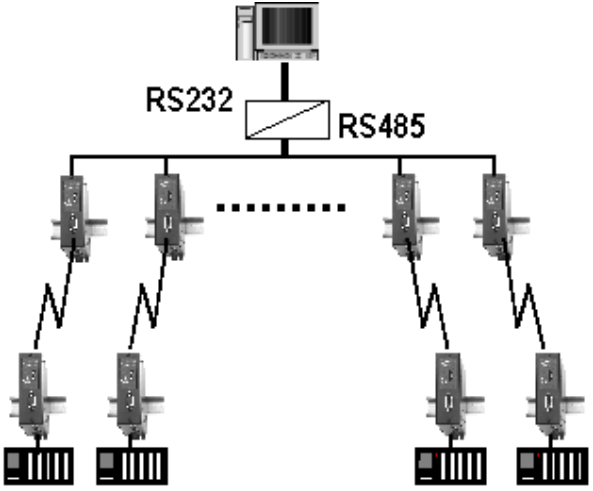

<span id="page-6-0"></span>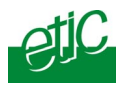

### **3. Modem performance**

### **3.1. Line characteristics**

The MDM 192 is designed to be connected to any 2 wires line; even if its diameter is very large or very small, and even if it is a coaxial cable.

However, the performance of the product is the best when it is connected to a twisted shielded pair.

### **3.2. Number of modems that can be connected to a line**

Up to 16 modems can be connected to the same line. See table 1 below. If more than 16 modems have to be connected to the line, it will work properly but the range performance (whole length of the line) will decrease.

### **3.3. Range**

The range (whole length of the line) depends upon the data rate, the line quality and the number of modems connected to the line .

**If the line is noisy, the performances may decrease.** 

To increase the range, it is possible to repeat the data using the following design :

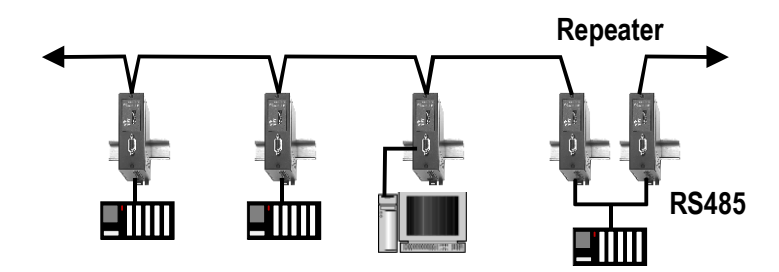

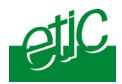

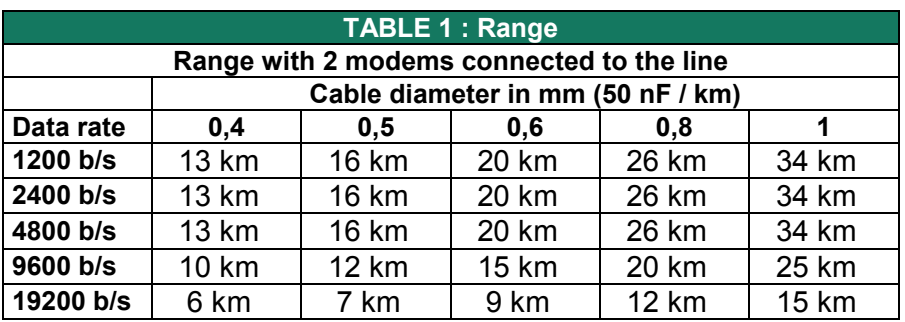

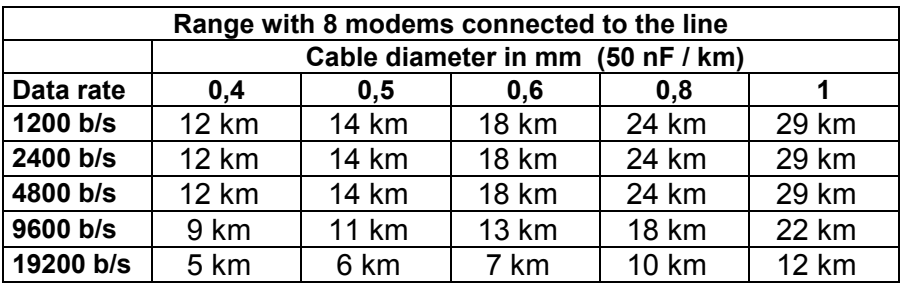

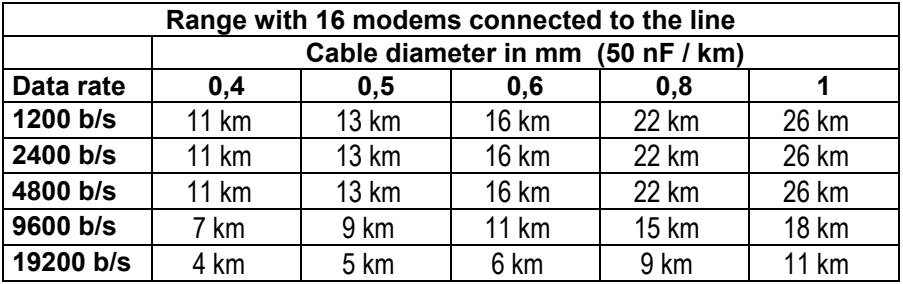

<span id="page-8-0"></span>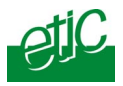

### **4. Description**

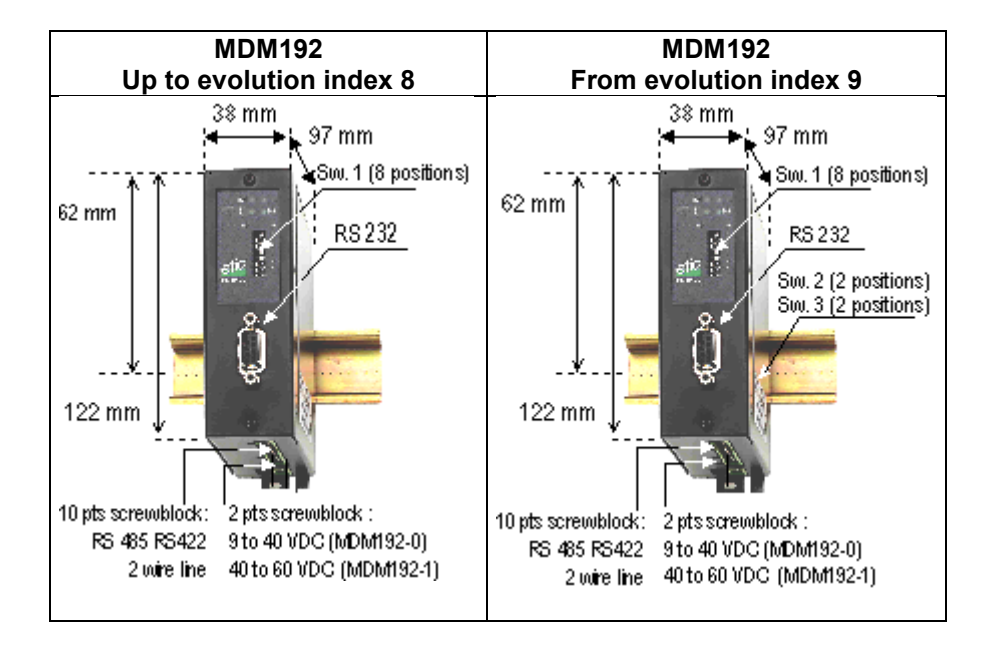

### **4.1. Leds**

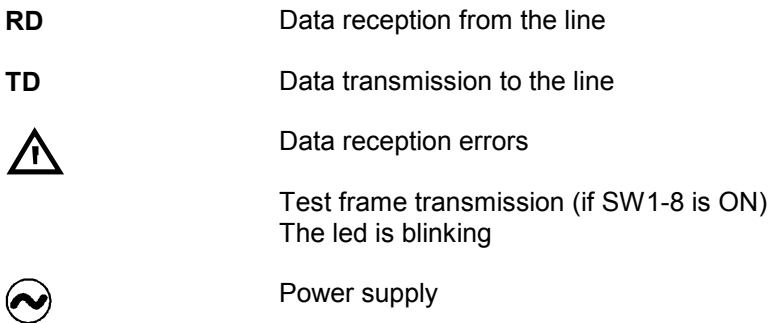

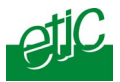

### <span id="page-9-0"></span>**4.2. DIP switches**

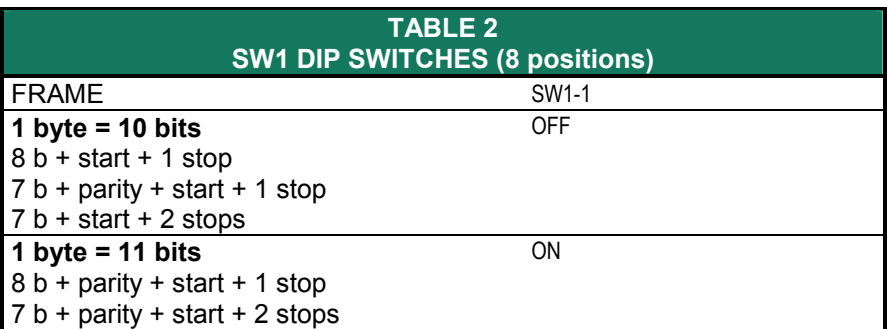

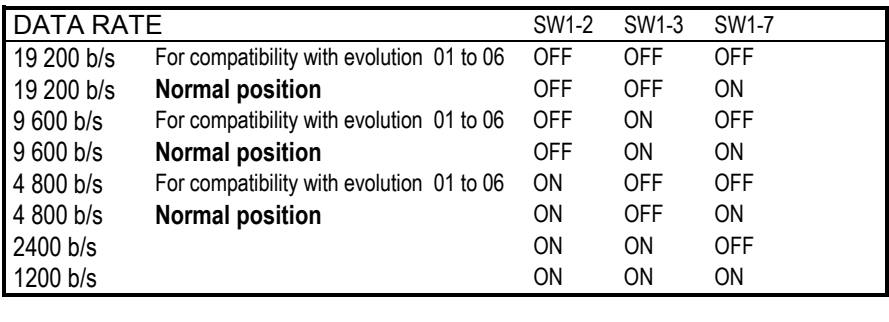

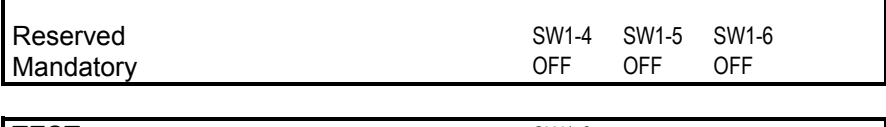

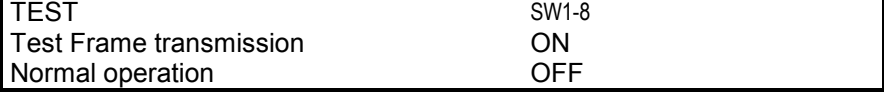

Г

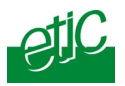

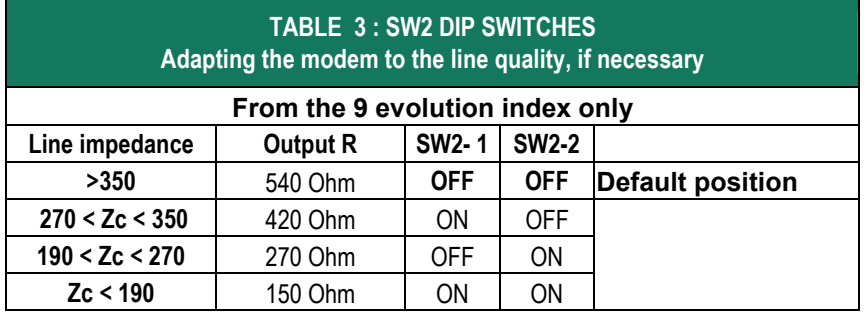

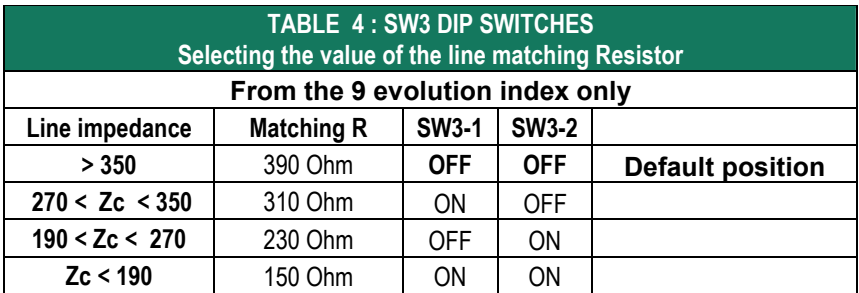

Any modification of the dip switches position operates immediately.

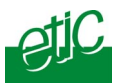

### <span id="page-11-0"></span>**4.3. Connectors**

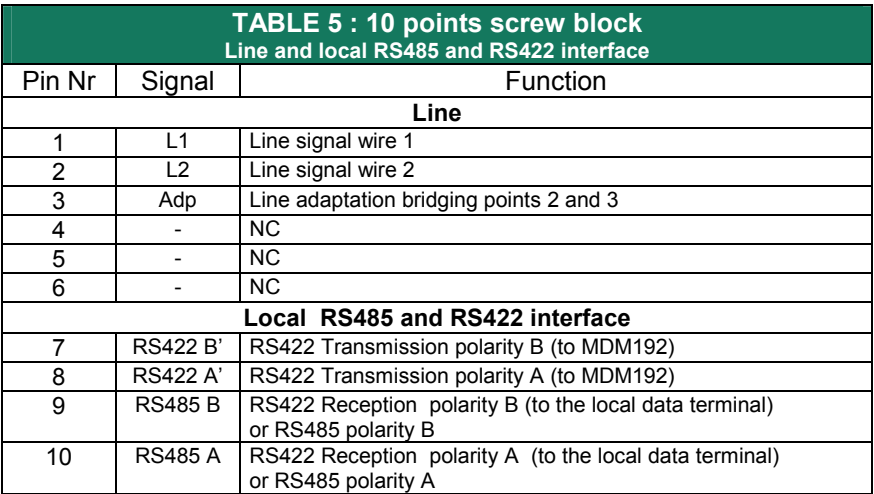

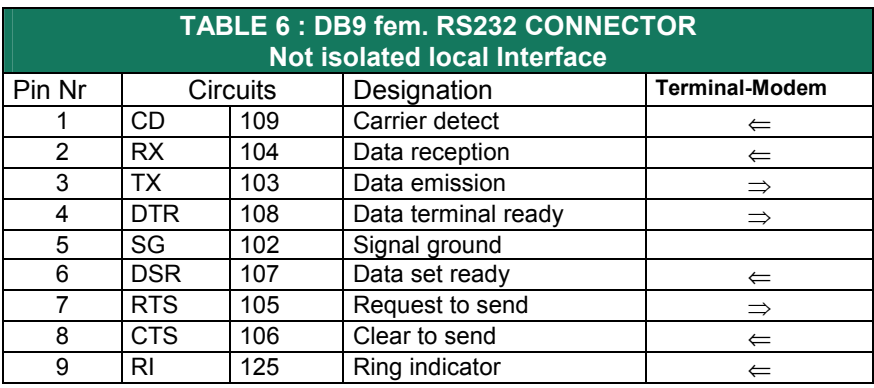

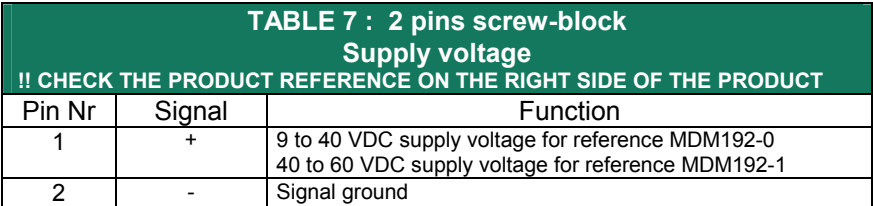

<span id="page-12-0"></span>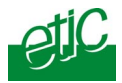

### **5. Installation**

### **5.1. Setting the data rate and the byte frame**

The MDM192 modem does not adapt the data rate between the line and the serial interface (RS232 or RS485 or RS422); it transmits at the same data rate over the line and over the serial interface.

#### **Byte frame**

The switch Nr 1 of the SW1 block must be set OFF or ON according to the number of bits of each byte (10 or 11 bits); see table 2.

#### **Data rate**

The switches Nr 2 and 3 and 7 of the SW1 block must be set in the position corresponding to the data rate in use.

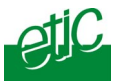

### <span id="page-13-0"></span>**5.2. Matching the modem to the transmission line**

This paragraph applies to the products the evolution index of which is 9 or higher (see the identification label on the side of the product).

It describes how to adapt the modem to the characteristics of the line, using the SW2 and SW3 switches blocks, to get the best possible transmission distance.

The SW2 and SW3 swiches blocks are located on the side of the product.

#### **The products the evolution index of which is 9 or higher, are fully compatible with older products (index 8 or lower); in that case, all the switches of the SW2 and SW3 switches bocks (on the side of the product) have to be left OFF.**

#### **Principle**

The SW2 and SW3 switches blocks have to be set according to the characteristics of the line represented by the line impedance (Zc).

The line impedance Zc can be calculated as follows :

 $Zc$  = square root  $[2 \times R/C\omega]$  with

R= Wire resistance (Ohm / Km)

 $C =$  Mutual capacitance between the wires (Farad / Km)

 $ω =$  Signal pulsation (6,28 x F)

To avoid calculations, refer to table 8 just below.

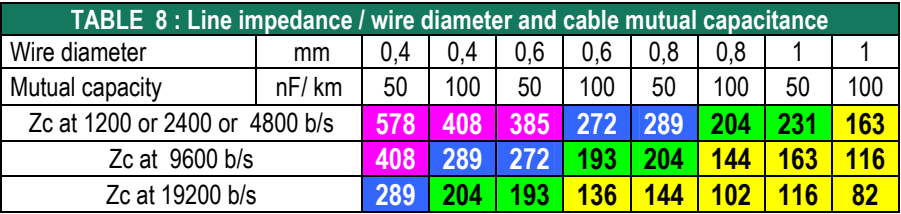

#### **SW2 and SW3 switches blocks setting**

All the modems connected to the same line have to be set identically. Set the switches according to the table 9 below**.** 

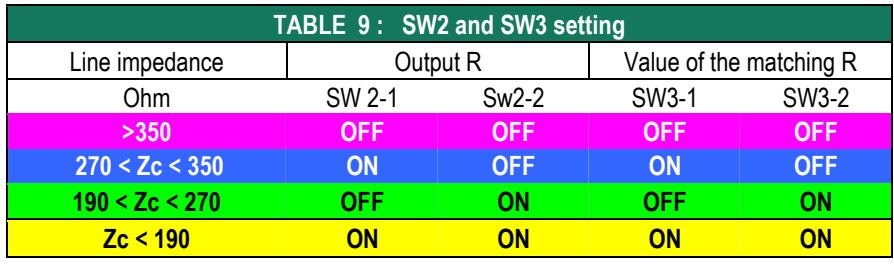

<span id="page-14-0"></span>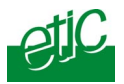

### **5.3. RS232 local interface**

The RS232 interface is available on the DB9 connector on the front panel.

The data terminal must be less than 10 meters far from the modem.

The connection to a PC is achieved with a straight cable ( 1 to 1, 2 to 2 etc…)

### **5.4. RS485 / RS422 local interface**

The RS422 and RS485 interfaces are available on the 10 pts screw block.

Up to 16 data terminals can be connected to the local RS485 bus.

The data terminals must be less than 100 meters far from the modem.

#### **- RS485 / RS422 polarization**

The MDM 192 includes line polarization resistors.

#### **- RS485 / RS422 line adaptation**

For a several meters long connection over the RS485 local interface, it is not necessary to adapt the RS485 line.

For longer distances, connect a 120 Ohm resistor at each end of the line.

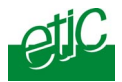

### <span id="page-15-0"></span>**5.5. Connection to the line : Point to point**

The line matching resistors have to be connected in each modem by bridging pts 2 and 3 of the 10 pts screw block

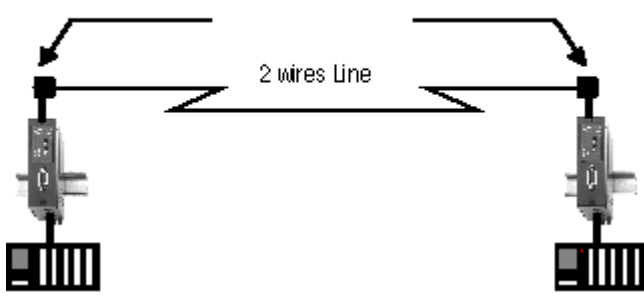

#### **Line connection**

The line has to be connected to the 10 points screw block points 1 and 2 The wires can be inverted.

The MDM192 includes the line adaptation resistor.

It has to be brought into service at each end of the line by bridging points 2 and 3 of the 10 pins screw block

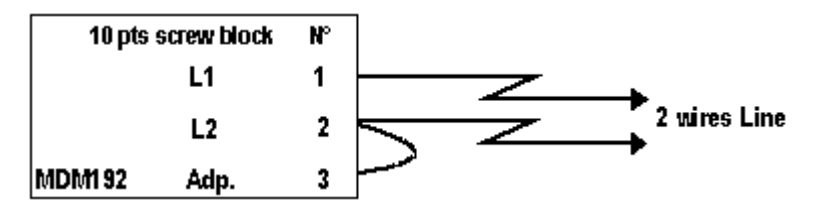

#### **Shield**

If the cable is shielded, the shield must be connected to the protective earth pin available at the bottom of the product.

<span id="page-16-0"></span>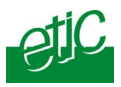

### **5.6. Connection to the line : Multidrop**

The line matching resistor has to be brought into service in each modern located at the end of the line by bridain a pts 2 and 3 of the 10 pts screw block. 5

#### **Connecting to the line the modems located at each end (modems 1 and 5 of the drawing above) :**

The 2 wires of the line have to be connected to the 10 points screw block points 1 and 2. The wires can be inverted.

The MDM192 includes the line adaptation resistor.

It has to be brought into service in each modem located at the end of the line by bridging points 2 and 3 of the 10 pins screw block

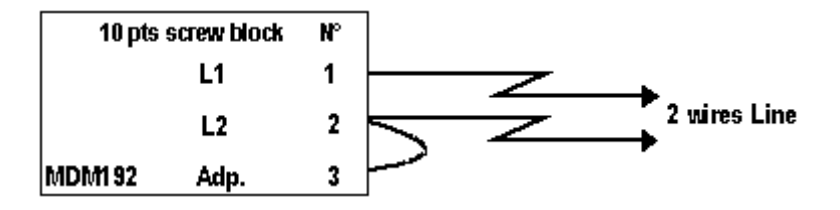

#### **Shield :**

If the cable is shielded, the shield must be connected to the protective earth pin available at the bottom of the product.

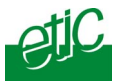

#### <span id="page-17-0"></span>**Connecting to the line a modem not located at the end of the line (modems 2 to 4 of the drawing above) :**

The 2 wires of the line have to be connected to the points 1 and 2 of the 10 points screw block The wires can be inverted.

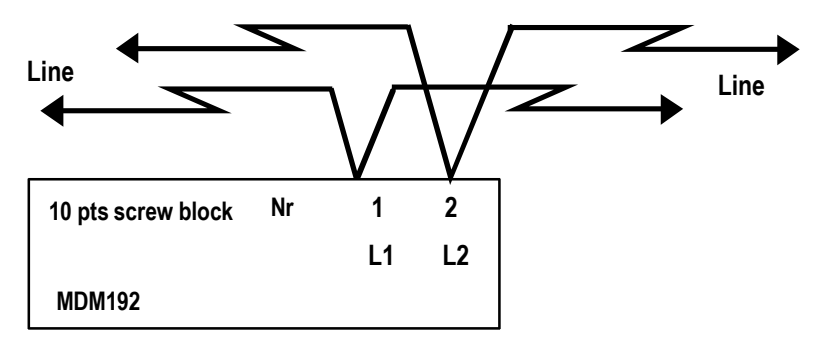

#### **Shield**

If the cable is shielded, the shield must be connected to the protective earth pin available at the bottom of the product.

### **5.7. Test Frame**

For test purposes, the MDM 192 is able to transmit permanently a character frame. That function is available only if the data rate is set at a value from 4800 to 19200 b/s. To enable the test function, set to ON the switch Nr8 of the SW1 switches block (SW1-8) located on the front side of the product.

The red led blinks each time a test frame is transmitted.

The test frame is transmitted at the data rate which has been set, **but any case with 1 stop and no parity (8N1).**

The frame can be displayed with a PC using the ModemView software (Copyright ETIC), or any terminal emulation software.

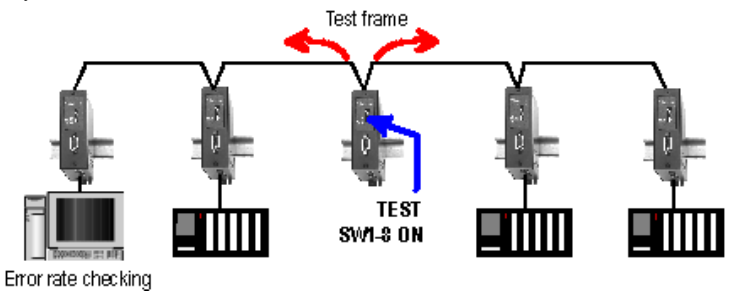

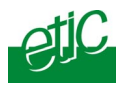

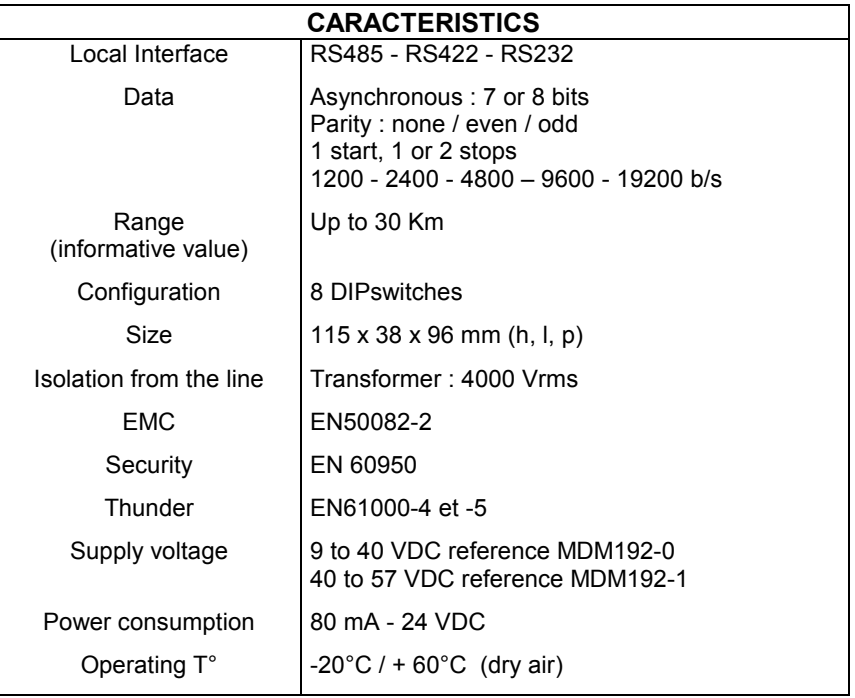

#### Distribué par :

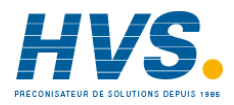

Contact : hvssystem@hvssystem.com

Tél : 0326824929 Fax : 0326851908

Siège social : 2 rue René Laennec 51500 Taissy France

**www.hvssystem.com**

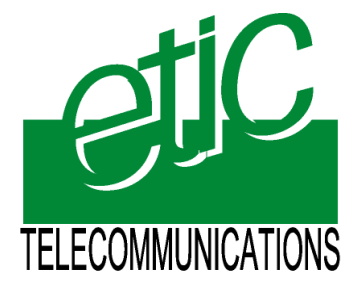

13, Chemin du Vieux Chêne 38240 Meylan France Tél : 04 76 04 20 00 Fax : 04 76 04 20 01 E-mail : info@etictelecom.com **Web : www.etictelecom.com**